## **Voltron MiniGPS DataLogger V.2**

- 1. Input Voltage: 4.8V-12V (receiver power or 2S lipo battery will work well)
- 2. Connect power to enter the Main Menu.

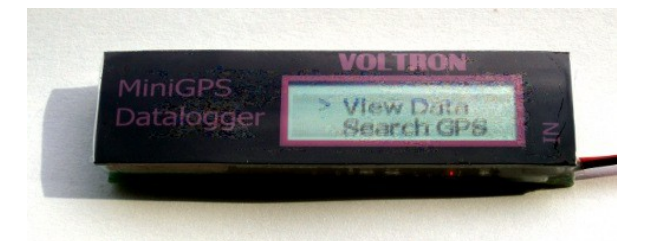

**MiniGPS** Datalogger

A short press of the control button will move the cursor between the View Data and Search GPS options. A long press of the button (3 seconds) will select the menu item beside the cursor.

3. To start using the GPS Data Logger, select the Search GPS option.

Initially, the Logger will display the Searching page as it looks for satellites.

Note: While the GPS Data Logger is searching for satellites, it helps to hold the unit still. If the unit doesn't find any satellites, it will display Search Failed. Press the control button To return to the Main Menu.

After the GPS Data Logger finds its position, it will show the number of satellites found (in this case 5), the time and its current Latitude and Longitude.

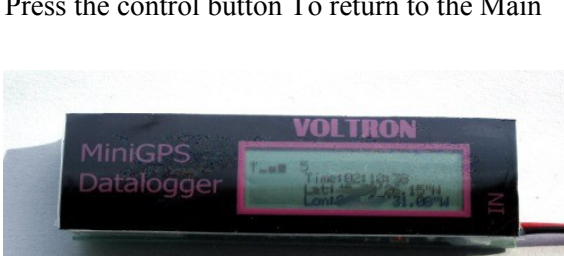

4. Long Press the control button and the display will show Start logging..

While logging, the display will update the following information every second:

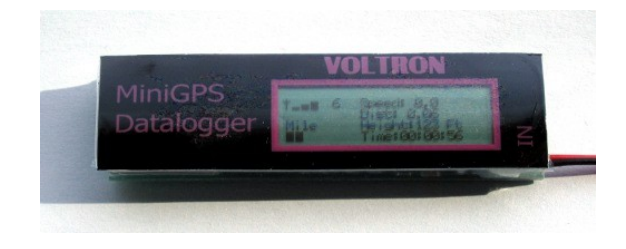

5. To stop logging, press the control button for 3 seconds. Short press the control button again to cycle through the following screens.

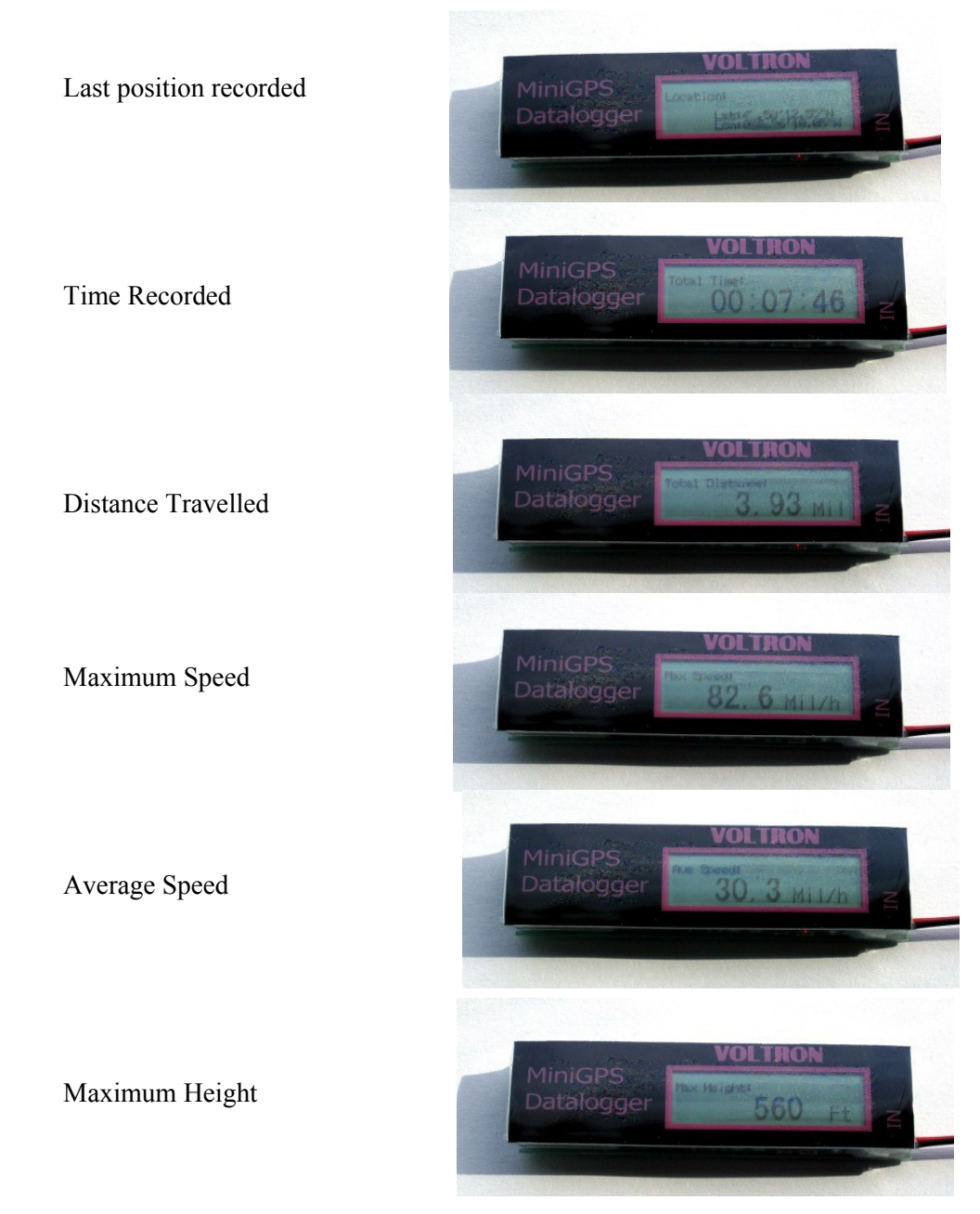

6. To return to the Main Menu, press the control button for 3 seconds.

7. To switch between Mil/h / feet and Km/h / metres, push the control button and hold while you apply power

## Notes:

1. GPS accuracy will vary based on the number of satellites. With less than four satellites, the accuracy may be poor.

2. When the unit is powered up for the first time it may take a while to initialize. It will take less time in an open space where the GPS Data Logger can "see" more satellites.

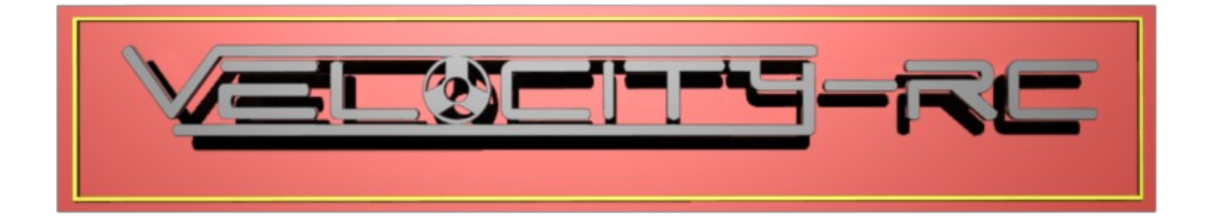